## **ATTUAZIONE TIPOLOGIE OS, SA, AAL**

Processo da seguire per la gestione di operazioni a utenza predeterminata SILER GOL 1,2,3,4

**1) AVVIO DEL PROGETTO:** inserimento manuale della data di avvio del progetto (coincide con la prima ora di servizio erogata)

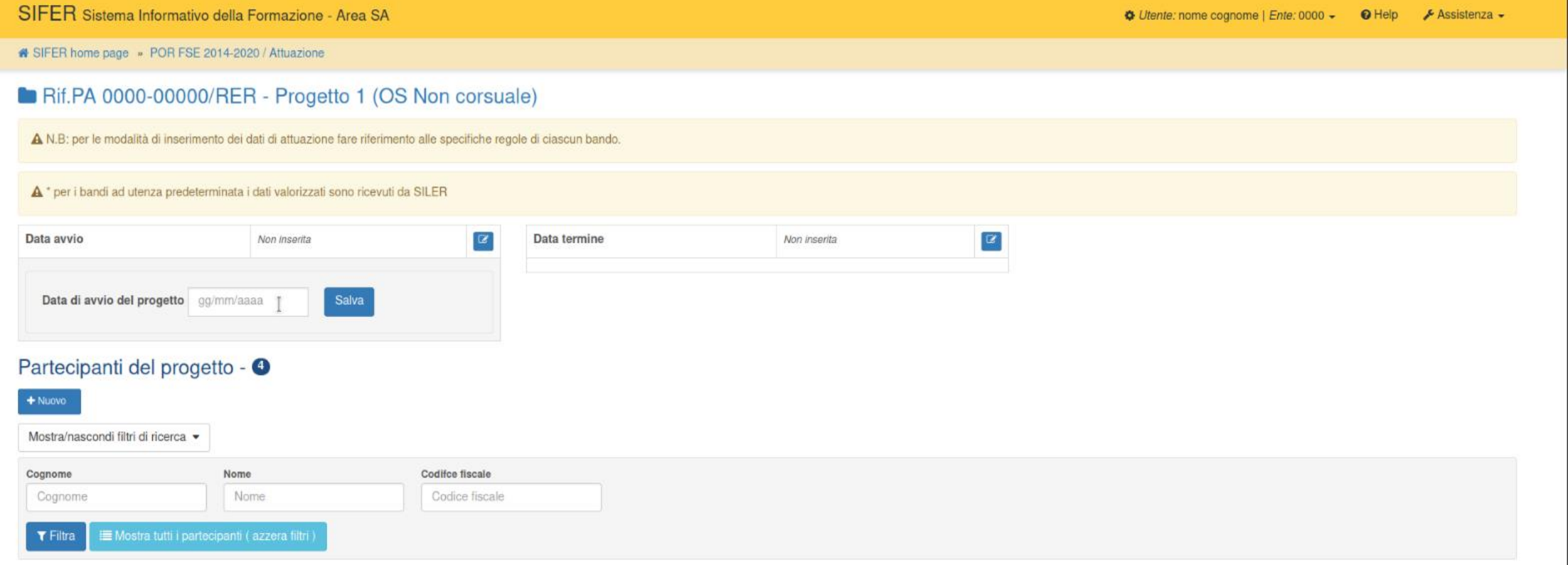

### **2) INSERIMENTO DEI PARTECIPANTI NEL PROGETTO**

Il SA tramite il pulsante "Nuovo" può inserire nel progetto di pertinenza il partecipante (ricercabile tramite cod fiscale, cognome e nome)

NB: Saranno visibili in SIFER solo i partecipanti che in SILER hanno esito "avviato" per la misura corrispondente al progetto (non sono visibili in SIFER i partecipanti che in SILER hanno la misura in stato "proposto")

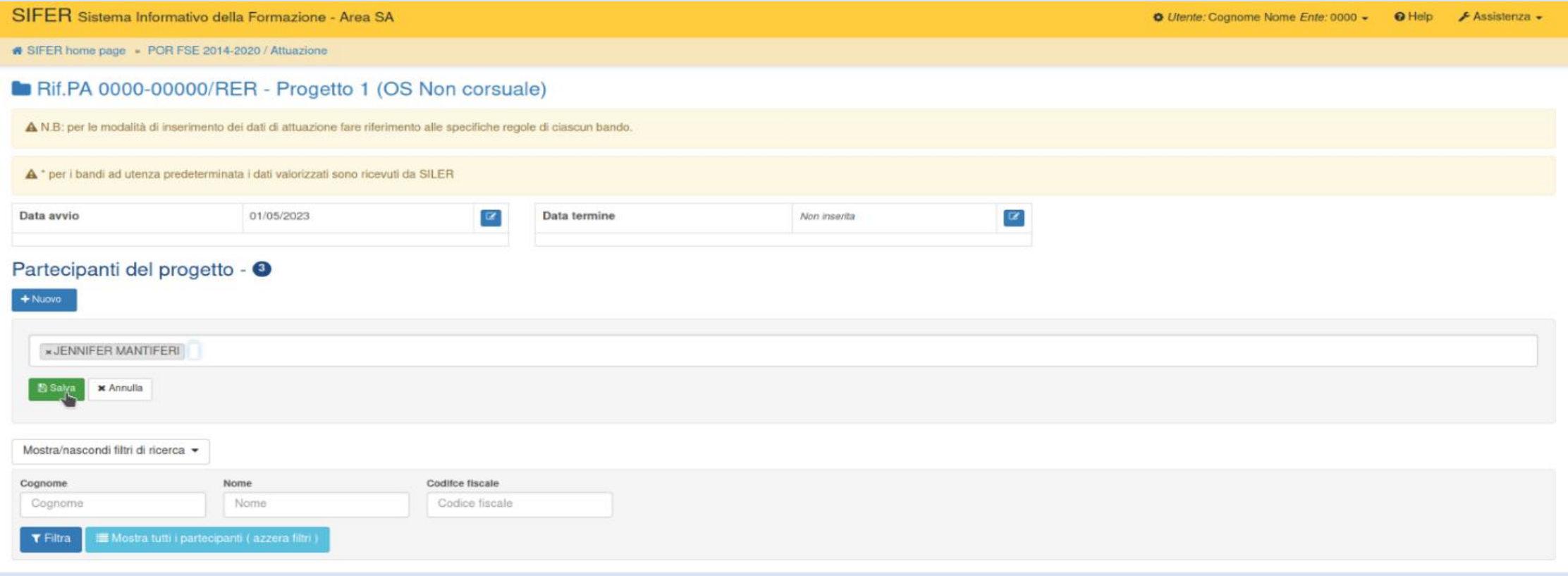

### **3) INFORMAZIONI INVIATE DA SILER VISUALIZZABILI PER CIASCUN PARTECIPANTE**

Per ciascun partecipante richiamato nel progetto saranno visibili in SIFER le informazioni trasmesse da SILER via web service relative a: anagrafica del partecipante, esito della misura (avviato, interrotto, concluso), minuti erogati e data di avvio e termine della misura.

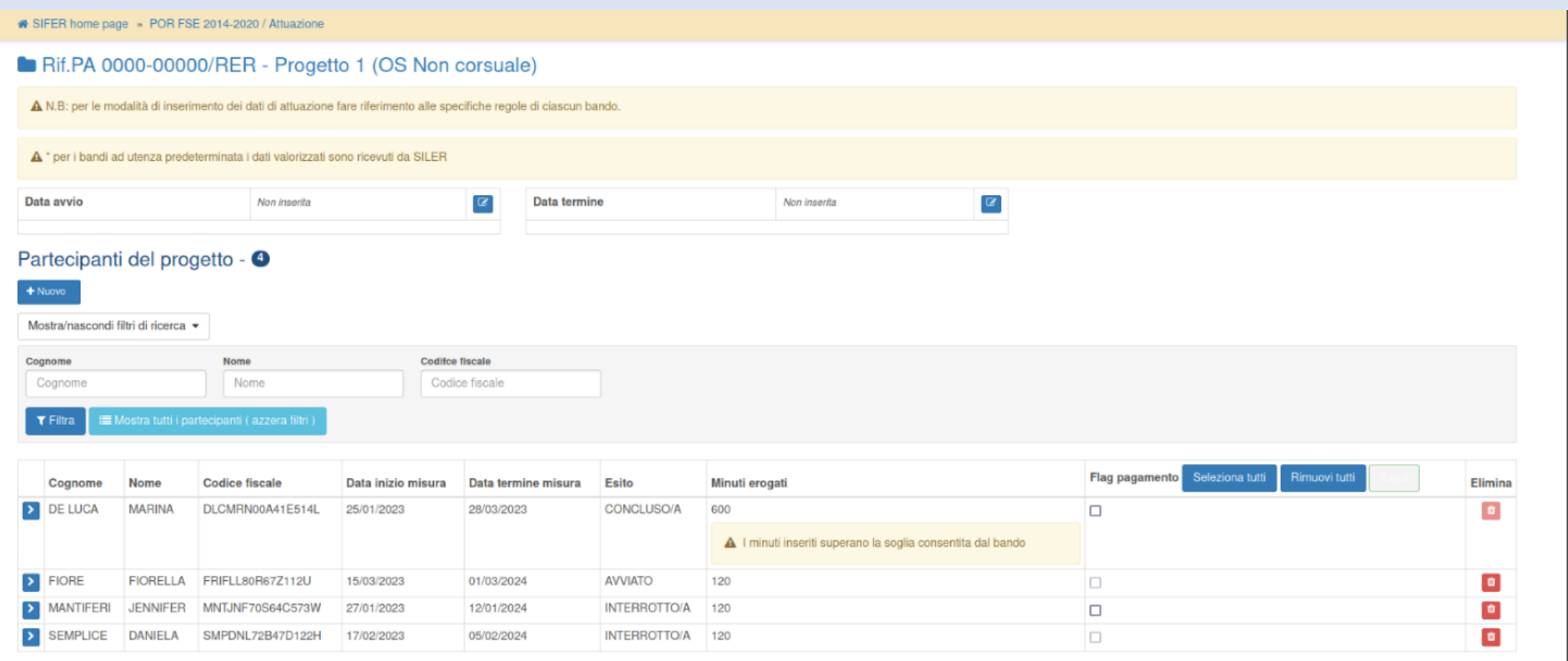

## Nel dettaglio della scheda anagrafica sarà anche visibile la data di chiusura del programma (campo "Data chiusura patto"):

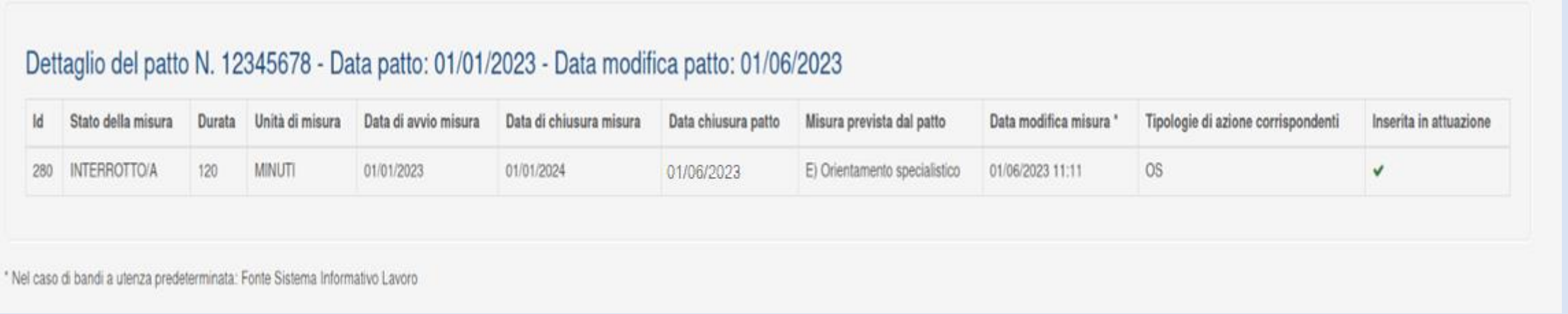

I dati relativi ai suddetti campi non sono modificabili in SIFER, ma possono solo essere modificati in SILER secondo le modalità previste da tale piattaforma.

I dati modificati saranno ritrasmessi a SIFER tramite WS e di norma saranno visibili in SIFER il giorno successivo alla modifica in SILER.

## **4) APPOSIZIONE E SALVATAGGIO DEL FLAG PAGAMENTO**

Se tutti i dati visibili in SIFER corrispondono al servizio effettivamente erogato, il SA può apporre il Flag per includere in pagamento le righe di servizio erogate ai vari partecipanti: potranno essere incluse nel pagamento solo righe in cui lo stato della misura risulti:

- "concluso"

**DANIELA** 

SMPDNL72B47D122H

17/02/2023

05/02/2024

**INTERROTTO/A** 

120

"interrotto" e con programma chiuso.

Nella schermata in cui sono presenti i partecipanti al progetto, sulla destra è disponibile la colonna "Flag pagamento" con le funzioni di "Seleziona tutti" o "Rimuovi tutti". E' possibile anche selezionare/deselezionare un partecipante alla volta.

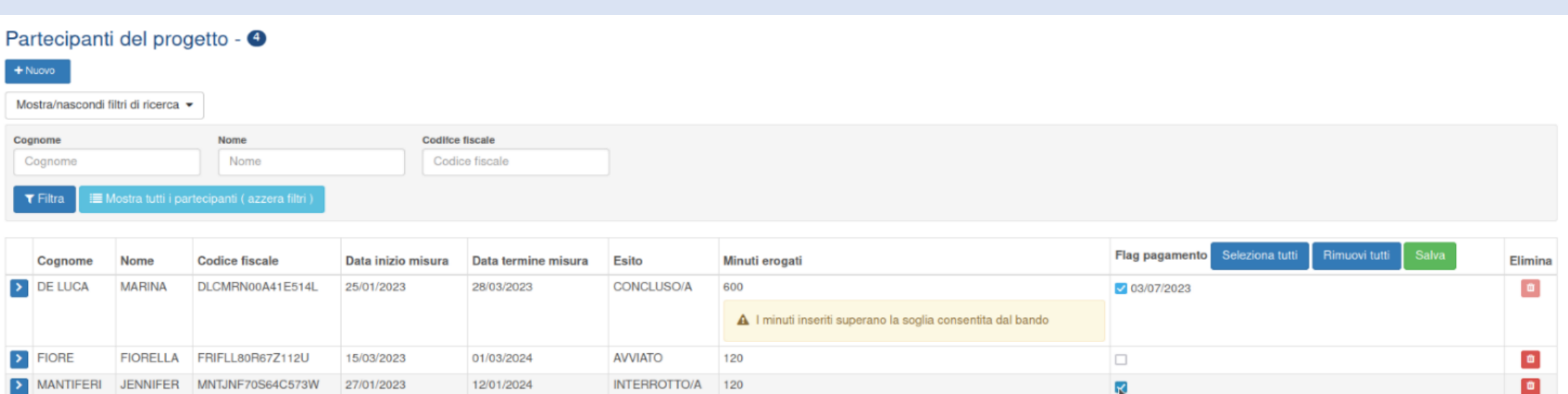

n

 $\bullet$ 

# Se viene utilizzata la funzione massiva o il flag singolo si attiverà il pulsante verde "SALVA" che dovrà essere premuto per confermare i flag.

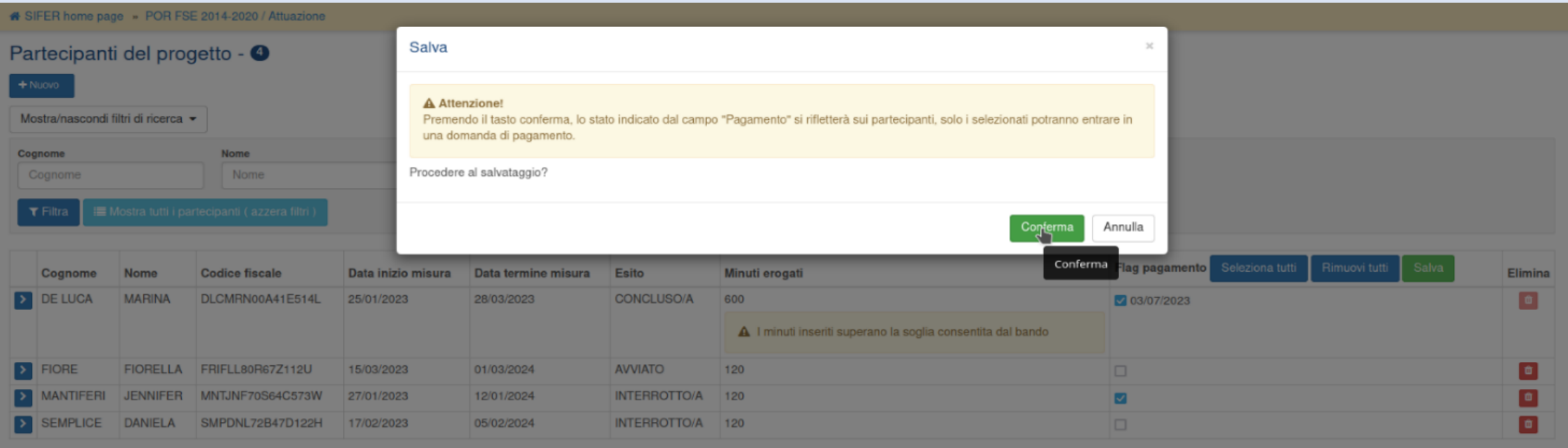

Si ricorda che l'apposizione del flag pagamento è propedeutica alla generazione del valore maturato delle domande di rimborso.

Le condizioni per fare entrare un partecipante nel maturato, oltre alla presenza del "flag pagamento", saranno quindi almeno una delle due seguenti:

- se misura conclusa  $\rightarrow$  data conclusione misura  $\leq$  data fine periodo maturazione;
- se misura interrotta  $\rightarrow$  data fine programma del partecipante  $\leq$  data fine periodo maturazione.

#### **5) MINUTI IN ECCEDENZA RISPETTO ALLA SOGLIA CONSENTITA DAL BANDO**

La procedura evidenzia su ciascun partecipante se pervengono da SILER minuti in eccedenza rispetto al massimale previsto dal bando: i minuti eccedenti saranno tagliati automaticamente in fase di generazione della DDR

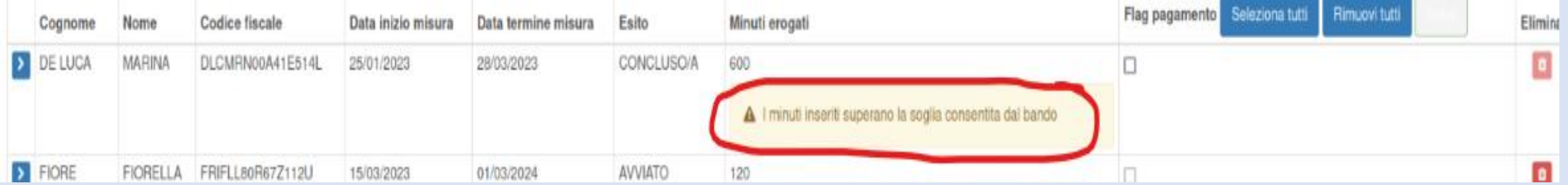

#### **6) POSSIBILITA' DI ELIMINARE PARTECIPANTI DAL PROGETTO**

Un partecipante potrà essere eliminato dal progetto solamente se verificate le seguenti condizioni:

- a) Non deve essere presente alcuna decurtazione per il partecipante in lavorazione dalla PA
- b) Non deve essere presente il flag per il pagamento
- c) Non deve essere entrato in una domanda di rimborso

Per questi 3 casi, il pulsante di eliminazione si visualizza "sbiadito" e non cliccabile

## a) Esempio di partecipante non eliminabile (presente una decurtazione associata):

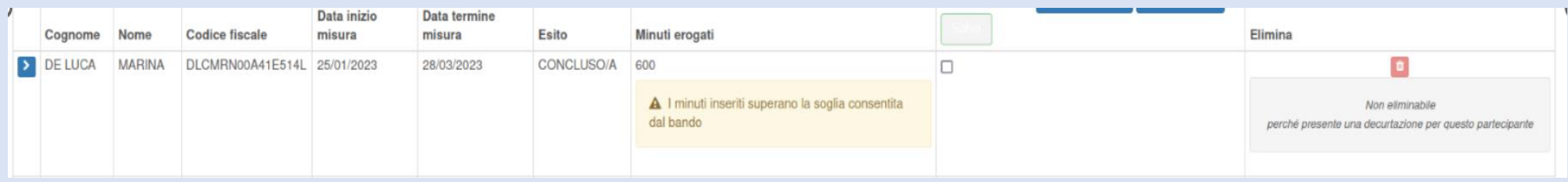

# b) Esempio di partecipante non eliminabile (con flag pagamenti salvato): solo in questo caso è possibile deflaggare, salvare e poi eliminare il partecipante

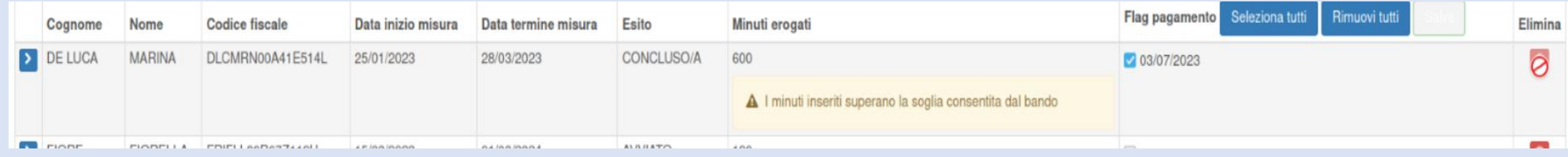

## c) Esempio di partecipante non eliminabile (entrato in una domanda di rimborso):

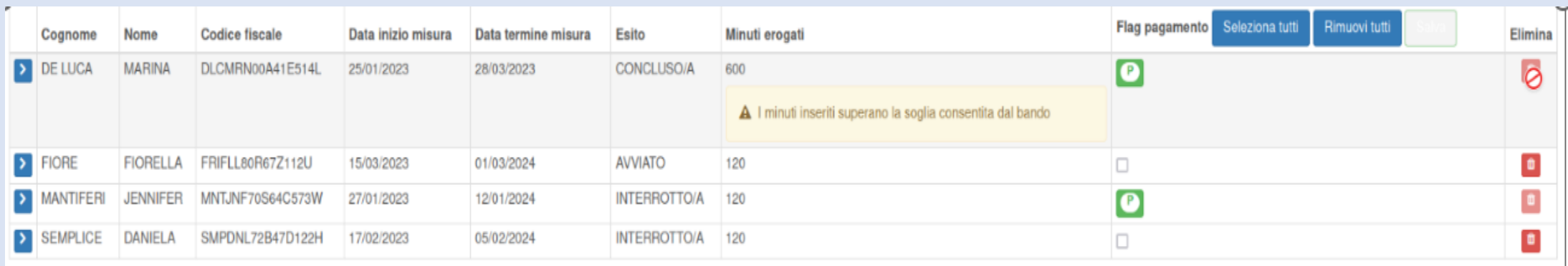

Esempio di partecipante eliminabile (con flag pagamenti non salvato):

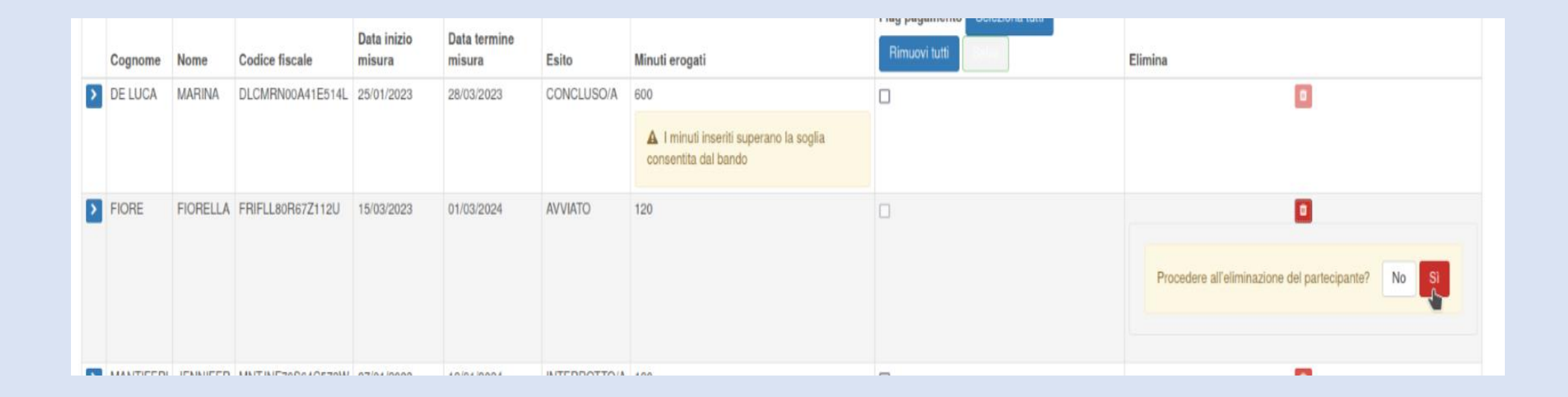

#### **7) INSERIMENTO DATA TERMINE DEL PROGETTO**

È possibile inserire la data di termine del progetto quando tutti i partecipanti associati al progetto si trovano nello stato concluso (con data misura conclusa) o interrotto (con data chiusura patto):

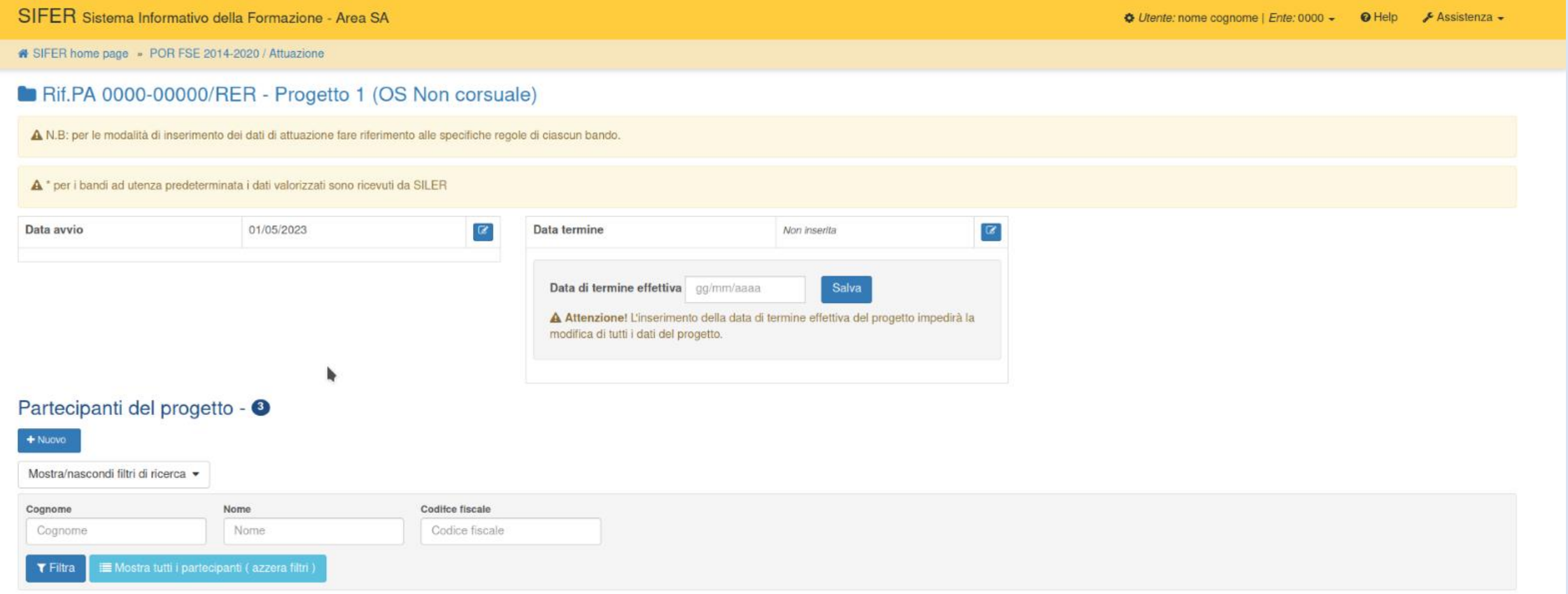

Nel caso in cui anche solo un partecipante non rispetti questi requisiti verrà segnalato un errore con il codice fiscale del partecipante (o partecipanti) che impedisce la chiusura del progetto.

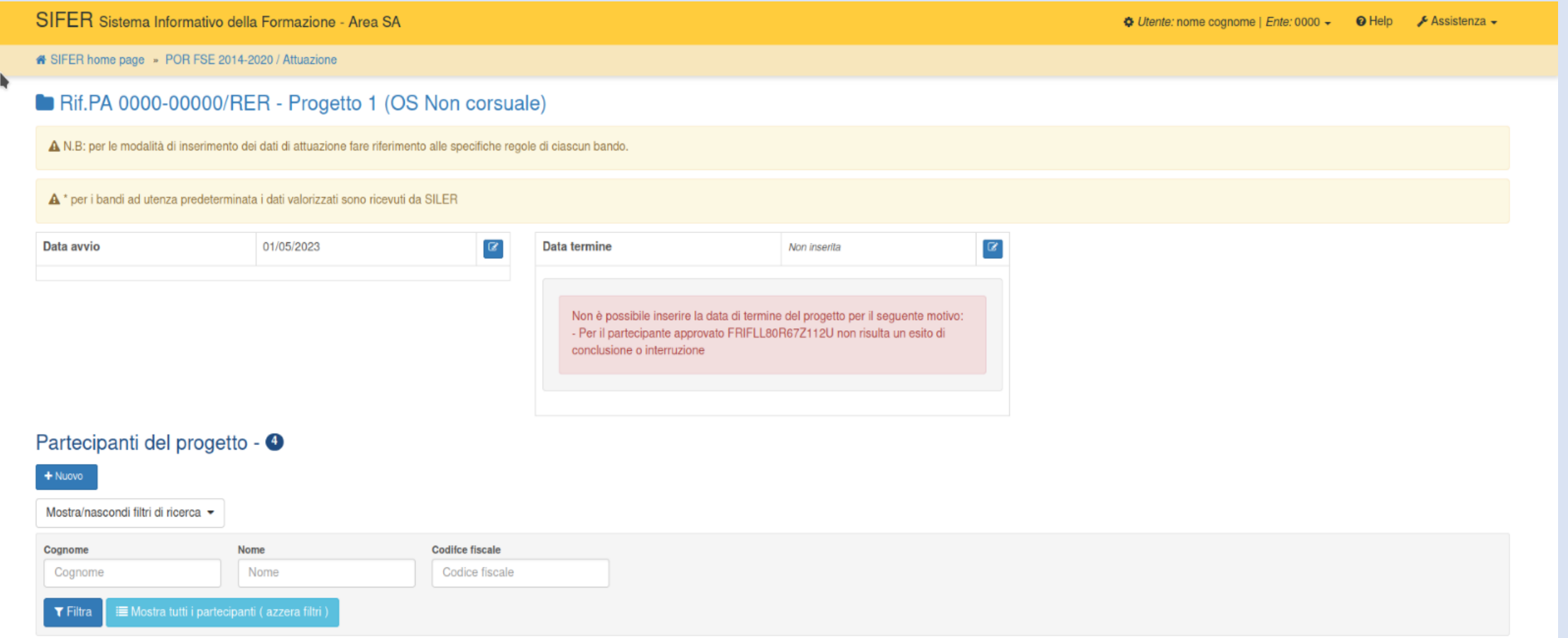